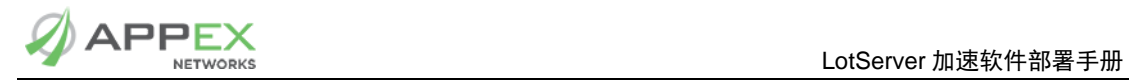

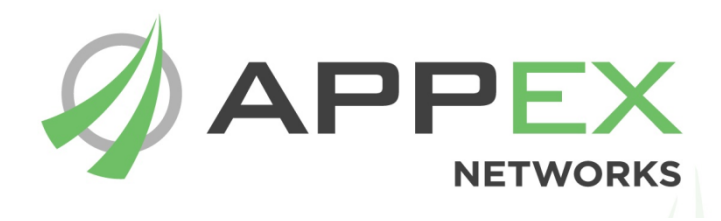

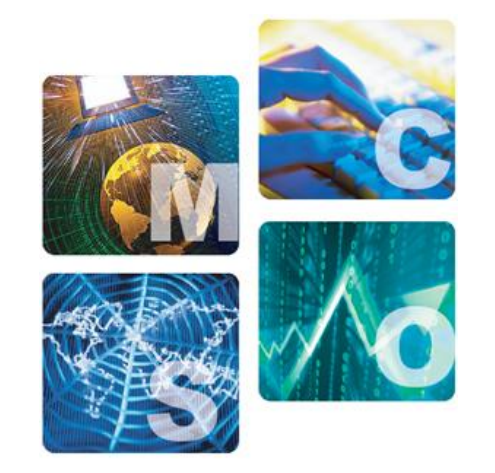

# LotServer 加速软件部署手册

北京华夏创新科技有限公司

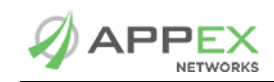

# 目录

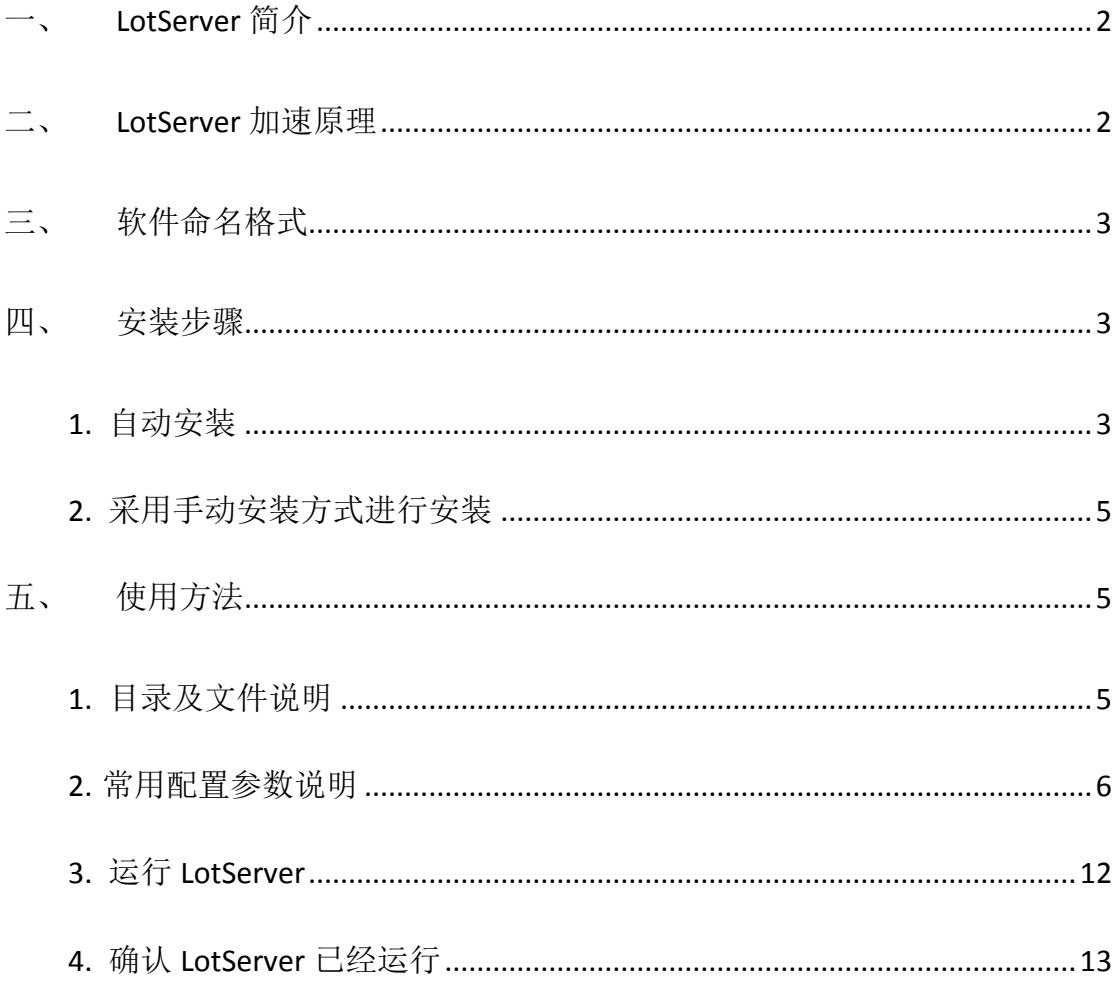

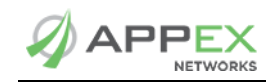

# <span id="page-2-0"></span>一、 **LotServer** 简介

LotServer 是一款内嵌 [ZetaTCP](http://www.appexnetworks.com.cn/technology/zetatcp.html) 加速引擎的加速软件,可以安装运行在所有 主流 Linux 和 Windows 操作系统服务器上,加速服务器上传服务的质量。 LotServer 尤其适合具有较分散互联网用户访问的服务,能够显著提高距离服务 器远,跨运营商访问服务器,和通过无线网络访问服务器的用户的体验,甚至 将服务从原先的不可用变为可用。LotServer 内嵌的 [ZetaTCP](http://www.appexnetworks.com.cn/technology/zetatcp.html) 还可以增强连接 的稳定性,显著降低访问失败率。

LotServer 通过加速用户访问连接,提高连接稳定性,全面提高应用服务质 量,提升最终用户体验。

# <span id="page-2-1"></span>二、 **LotServer** 加速原理

LotServer 安装到服务器上,对于从服务器到访问服务器的用户的流量,会 起到最好的加速效果;而对于从用户到服务器的流量,加速效果会不稳定或者 没有加速效果(但不会比没安装 LotServer 之前慢)。

LotServer 本质是一个实现了 Zeta-TCP TCP 优化技术的软件, 相对于传统的 TCP, Zeta-TCP 主要对以下三个方面进行改进:

第一, Zeta-TCP 引入了更精确的丢包判断及预测算法。传统 TCP 经常错 误判断丢包。将未丢的数据包判断为丢失将导致错误的重传,从而造成带宽的 浪费。反之,如果不能及时判断确实已丢失的数据包,将导致不必要的等待, 从而导致带宽空置。两种误判都会降低连接的吞吐率和带宽的利用率。Zeta-TCP 加速引擎能够精确及时地判断丢包,从而保证了最佳的带宽利用率。

第二, Zeta-TCP 随时精确侦测连接路径带宽,并相应调整发送数据量。 TCP 协议通过滑动窗口机制对带宽进行自适应。传统 TCP 的滑动窗口实现经常 误判路径带宽容量。高估带宽容量将导致过量传输从而引发拥塞并导致大量丢 包。低估带宽容量则导致闲置带宽容量。两个极端的出现都将导致带宽利用率 的下降。传统 TCP 往往在两个极端之间震荡,很难有效利用带宽。Zeta-TCP 在 主动精确侦测路径带宽的基础上,随时调整发送数据量,从而在防止引入拥塞 的同时最大限度地利用路径带宽。

第三, Zeta-TCP 监控学习连接对端的传输行为,并根据其发送模式智能反 馈引导对端正确判断丢包及准确估算路径带宽,从而大幅提升下载方向带宽利 用率。对比于传统 TCP 被动确认及接受数据, Zeta-TCP 反向智能遥控对端的传 输行为,实现了业界独一无二的单边下载加速。

除了以上三点主要突破性技术手段,Zeta-TCP 在很多其它方面也对传统 TCP 进行了细致的改进和完善。经过多年在各种真实网络环境中的不断调整改 进,单边 TCP 加速具备了广泛的适用性和有效性。

# <span id="page-3-0"></span>三、 软件命名格式

LotServer 模块文件名: acce-模块版本号-[Linux 系统版本\_内核版本] LotServer 授权文件名: apx-过期时间.lic

# <span id="page-3-1"></span>四、 安装步骤

通过 LotServer 发布系统, 我们为您提供两种安装方式, 自动安装和手动安 装;两种安装均需由具有 root 权限的用户进行操作;

<span id="page-3-2"></span>1. 自动安装

自动安装时,安装程序需要通过互联网访问 LotServer 发布系统以便对您的 安装帐号进行验证,并在验证通过后,在服务器上下载与您的安装账号绑定的 LotServer 已授权程序: 所以采用自动安装方式进行安装时, 需要您的服务器能 够访问互联网。自动安装可采用交互式安装和非交互式安装两种方式进行操 作,具体步骤如下;

交互式安装:

- 1) 下载自动安装文件,
- 2) 复制安装文件到您的服务器;或者在服务器上运行

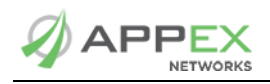

*wget* 

*<http://download.appexnetworks.com.cn/download/lotServer/lotServerInstaller.tar.gz>* 下载自动安装文件;

- 3) 解压缩: tar xzvf lotServerInstaller.tar.gz;
- 4) 为解压出的 lotServerInstaller.sh 赋予可执行权限: chmod +x lotServerInstaller.sh;
- 5) 以 root 用户权限运行解压后得到的安装脚本: ./lotServerInstaller.sh;
- 6) 根据屏幕提示输入 LotServer 安装授权帐号和密码;
- 7) 安装授权验证通过后,安装程序会自动连接 LotServer 下载服务器并下载 已授权的 LotServer 程序;该过程视您的网络状况和服务器繁忙程度的不 同,将持续几秒或几十秒的时间;
- 8) 根据屏幕提示,输入【加速接口】、【上行带宽】、【下行带宽】等(注: 此设置在安装 lotServer 后也可更改);
- 9) 根据屏幕提示选择是否立即启动 LotServer;

非交互式安装:

- 1) 下载自动安装文件;
- 2) 复制安装文件到您的服务器;
- 3) 解压缩: tar xzvf lotServerInstaller.tar.gz;
- 4) 为 解 压 出 的 lotServerInstaller.sh 赋 予 可 执 行 权 限 : chmod +x lotServerInstaller.sh;
- 5) 以 root 用户权限运行解压后得到的安装脚本:

./lotServerInstaller.sh -e email -p password [-in inbound\_bandwidth] [-out

outbound bandwidth] [-i interface] [-r] [-t shortRttMS] [-b] [-f]

各参数说明如下:

- -e: 您的安装帐号, 一般为 email 地址格式;
- -p:安装帐号的密码;
- -in: 入向带宽; 可省略, 默认为 1000 000kbps;
- -out: 出向带宽; 可省略, 默认为 1000 000kbps;
- -i:加速接口;可省略,默认为 eth0;
- -r: 安装完成后是否立即运行 LotServer; 可省略, 默认为不立即运行 LotServer;
- -t: ShortRtt 数值; 可省略, 默认为 0ms, 不开启 ShortRtt 功能;
- -b: 是否随机自动启动 LotServer; 可省略, 默认为开机不启动 LotServer;

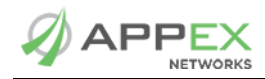

-f: 是否强制安装 LotServer, 如果服务器已经安装了 LotServer, 会卸载后再安装。

安装完成后,安装程序会给出相应的安装结果提示,一般有如下三种情 况:

- 1) 安装成功:安装成功后,安装程序会在您的服务器文件系统的根目录下 面创建一个/appex 目录,下面包含 bin、etc 和 log 三个子目录;其中 bin 目录中存放有 LotServer 模块文件及执行脚本, etc 目录中存放有包含 LotServer 授权文件和 LotServer 配置文件, log 目录中未存放任何文件;
- 2) LotServer 版本未找到:自动安装程序未找到与您的服务器相匹配的 LotServer 版本,程序会在给出相应的提示后退出;
- 3) 授权次数达到上限:您所使用的安装账户的授权次数已到,安装程序会 在给出相应的提示后退出;
- <span id="page-5-0"></span>2. 采用手动安装方式进行安装

由于自动安装需要服务器直接连接互联网,如果需要安装 LotServer 的服务 器无法连接互联网,则您可以选择手动安装的方式进行安装;具体安装步骤请 参见:

<span id="page-5-1"></span><http://download.appexnetworks.com.cn/w.do?m=lslm>

# 五、 使用方法

<span id="page-5-2"></span>1. 目录及文件说明

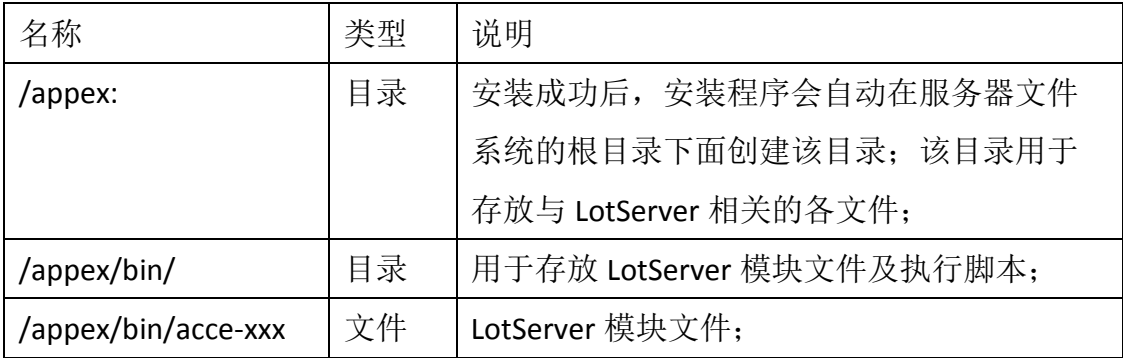

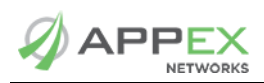

LotServer 加速软件部署手册

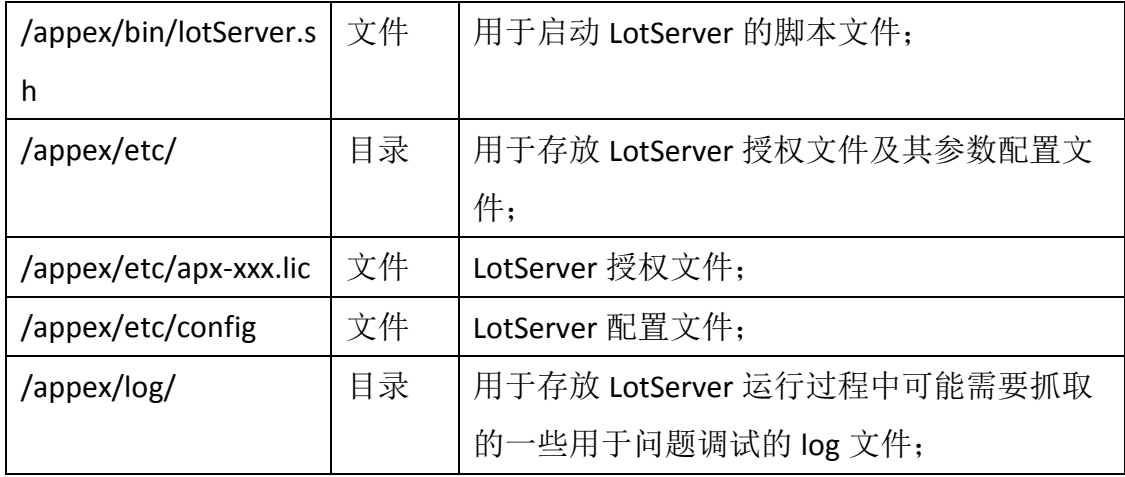

<span id="page-6-0"></span>2. 常用配置参数说明

通过修改/appex/etc/config 文件,可以为 LotServer 设定不同的配置参数; 常用参数的说明如下:

 **1**)**accif="eth\*"**

加速接口;eth\*一般为服务器上对外提供服务的网络接口,例如 eth0, eth1…, 一般通过 ifconfig 命令可以看到; 可以同时设定多个接口作为加速接口 (接口之间用空格分开), 如 accif="eth0 eth1"; 默认为"eth0";

# **2**)**acc="1"**

TCP 加速开关;设为 1 表示开启 LotServer 的 TCP 加速功能,设为 0 表示关 闭 LotServer 的 TCP 加速功能: 默认为 1:

# **3**)**advacc="1"**

高级加速开关;设为 1 表示开启,设为 0 表示关闭;开启此功能可以得到 更好的加速效果,但有可能会造成有效数据率下降;默认为1;

# **4**)**advinacc="0"**

高级入向加速开关; 设为 1 表示开启, 设为 0 表示关闭; 开启此功能可以 得到更好的流入方向流量加速效果;

# **5**)**wankbps="1000000"**

加速接口上行带宽;指的是从服务器流出到 Internet 的最大带宽,单位为 Kbps, 例如服务器所连接的 Internet 带宽为 1G, 则设置为 1000000; 默认为 1000000;

# **6**)**waninkbps="1000000"**

加速接口下行带宽;指的是从 Internet 流入服务器的最大带宽,单位为 Kbps, 例如服务器所连接的 Internet 带宽为 1G, 则设置为 1000000; 默认为 1000000:

wankbps 和 waninkbps 的设置一般与实际带宽相同为最理想; 如果无法确定 实际带宽,一般设置为网卡的最大吞吐能力即可;例如网卡为千兆全双工网 卡, 则 wankbps 和 waninkbps 都设置为 1000000;

当设置过小时,例如实际带宽有 100Mbps,但 wankbps 和 waninkbps 设置 为 10Mbps, 则数据流量会被限制在 10Mbps 以内, 此时会降低服务器的吞吐;

### **7**)**csvmode="0" highcsv="0"**

csvmode 拥塞控制模式开关;设为 1 表示开启, 设为 0 表示关闭; 开启 tcp 加速后, 在某些丢包较大的网络中可能会造成有效数据率下降的问题; 此时开 启拥塞控制模式,可以有效避免该问题;但开启此选项时,可能加速效果也会 下降: 默认为 0:

csvmode="1" highcsv="0"时,为普通拥塞控制模式,对拥塞具有一定控制的 同时对加速效果的影响较小;

csvmode="1" highcsv="1"时,为高级拥塞控制模式,可以更好的控制拥塞但 是相比于普通拥塞控制模式对加速效果的影响较大。

#### **8**)**subnetAcc="0"**

局域网加速开关;设为 1 表示开启;设为 0 表示关闭;不开启时对于同一 局域网内的连接不会加速;开启后对同一网段的 TCP 连接也进行加速;

#### **9**)**maxmode="0"**

最大传输模式;设为 1 表示开启;设为 0 表示关闭;开启后会进一步提高 加速效果,但是可能会降低有效数据率;

### **10**)**maxTxEffectiveMS=**"**0**"

最大传输模式生效时间;用于控制最大传输模式对每一个连接的生效时 间: 设为 0 表示从连接建立到连接结束, 都采用最大传输模式传输; 单位为 ms,  $1000 \text{ } H$  1s:

#### **11**)**pcapEnable=**"**0**"

抓包开关: 设为 1 表示开启, 设为 0 表示关闭: 开启此功能后会抓取经过 加速引擎处理的数据包,在/appex/log 目录下生成抓包文件;

### **12**)**bypassOverFlows="1"**

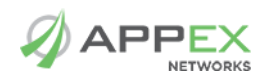

流量 bypass 开关:设为 1 表示开启,设为 0 表示关闭: 开启此功能后当服 务器的连接数超过引擎设定后会对超过的连接的流量 bypass,否则会无法新建 连接;

#### **13**)**initialCwndWan="22"**

初始 TCP 发送窗口能够发送的数据包的数量: 该值设置的高会获得更好的 加速效果,但是可能会造成网络的拥塞;

### **14**)**l2wQLimit="256 2048"**

从 LAN 到 WAN 加速引擎在缓冲池充满和空闲时分别能够缓存的数据包队列 的长度的上限;该值设置的高会获得更好的加速效果,但是会消耗更多的内 存;

#### **15**)**w2lQLimit="256 2048"**

从 WAN 到 LAN 加速引擎在缓冲池充满和空闲时分别能够缓存的数据包队列 的长度的上限;该值设置的高会获得更好的加速效果,但是会消耗更多的内 存;

#### **16**)**shrinkPacket="0"**

对 slab 缓存缩减开关;设为 1 表示开启, 设为 0 表示关闭; 当服务器内存 消耗很高时可以将该值设定为1,这样会压缩内存,降低内存的消耗,可能引 起 CPU 使用率升高;

#### **17**)**retranWaitListMS="32**

重传等待时间;当服务器没有收到 ack 或者丢包产生之后客户端重复 ack 时 间达到 32ms, 服务器重传数据; 默认为 32ms;

#### **18**)**halfCwndMinSRtt="500"**

#### **halfCwndLossRateShift="3"**

以上两个值用于判断网络拥塞,分别为延时和丢包率,丢包率默认值为3, 即 1/2^3, 当拥塞产生时, 退出第三代 Learning-based TCP 算法, 采用类似传统 TCP 的算法。

#### **19**)**#byte cache**

#### **byteCacheEnable="0"**

缓存开关,0 为关闭,1 为开启;

#### **dataCompEnable="0"**

数据压缩开关,0 为关闭,1 为开启;

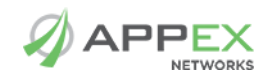

#### **httpCompEnable="1"**

HTTP 数据开关, 0 为关闭, 1 为开启(开启此选项后对于 HTTP 流量的 缓存和压缩功能才会生效):

#### **byteCacheMemory="250" #MB**

内存分配的缓存空间大小

#### **byteCacheDisk="" #MB**

硬盘分配的缓存空间大小,0 为关闭硬盘缓存,其他其他数值为开启硬 盘缓存,数值大小必须大于内存分配的缓存空间大小。

#### **diskDev="/var/AppEx\_Cache"**

硬盘缓存所存储的位置,可以指定为整个盘符(不可以指定为系统盘

符)或单一文件(例如:/var/AppEx Cache, 启动软件后, LotServer 会在 /var 目录下新建一个 AppEx Cache 文件用于缓存)

以上为双边缓存的设置,当前只有部分版本支持该功能。

#### **20**)**shaperEnable="1"**

流量整形开关,配合上行和下行带宽设置开启:设为1表示开启,设为0 表示关闭;开启此功能,会采用 wankbps 以及 waninkbps 设置的带宽大小运 行;关闭此功能,会根据实时传输自动测算带宽大小;

#### **21**)**tcpOnly="1"**

设为 1 表示开启, 设为 0 表示关闭: 开启此功能, 即只处理 TCP 流量: 关闭此功 能,也处理除 TCP 以外的流量(不会对非 TCP 流量加速),一般用于配置策略对非 TCP 数 据丢弃时;

#### **22**)**SmBurstMS="16"**

引擎允许的最大突发时间,设为 0,则关闭;该值越大,数据包发送量越 大;当前推荐默认为 16;

#### **23**)**rsc="1"**

网卡接收端合并开关: 设为 1 表示开启, 设为 0 表示关闭: 在有些较新的 网卡驱动中,带有 RSC 算法的,需要打开该功能;

#### **24**)**gso="1"**

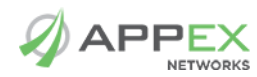

GSO 开关: 设为 1 表示开启, 设为 0 表示关闭: 当网卡需要开启 gso 功能 时,开启此功能, LotServer 变为支持 gso 的模式;

#### **25**)**nic\_offload="0"**

网卡特性配置修改开关;设为1,表示不会对服务器的网卡特性进行任何操 作; 设为  $0$ , 表示关闭服务器网卡的 sg tso gso gro lro 选项, 默认为  $0$ ;

#### **26**)**lanSegment=""**

当 LotServer 不是 TCP 连接的最终节点并且采用单臂模式部署时, 如果 LotServer 和服务器之间网络环境很好,不需要加速,将此参数的值设为 Lan 一 侧的子网网段(参数的值为子网网段的十六进制表示加子网掩码, 例: ip 为 172.33.0.0/16, lanSegment="AC210000/16"), 则 LotServer 和服务器之间不进 行加速,可以节省 LotServer 使用的资源并获得更好的加速效果。如果不设置此 参数,则 LotServer 会对所有经过的 TCP 连接进行加速。(注: 如果参数转换为 十六进制后,第一位数字为 0 时,需要省略,不然无法正常写入配置。例如: 参数十六进制值为:0C210000/16,那么 lanSegment=**"C210000/16"**。当配置多 个网段时,请使用空格分开)

#### **27**)**configTimeout="30"**

设置开启 LotServer 时,写入配置所需要的时间。当引擎的数目很多时需要 写入配置的时间较长,默认为 30s。

#### **28**)**engineNum="0"**

LotServer 启动的加速引擎的的个数;在多处理器(核)的系统环境下,启用多 个加速引擎可以使网络流量的负载在多个处理器(核)之间做均衡分配,从而帮助 优化系统 CPU 资源的利用; 启用多个加速引擎时, 引擎序号从 0 开始, 分别为 engine0, engine1, engine2, 等等; 每个引擎的负载对应交给相同序号的处理器 来处理, 即, engine0 使用 cpu0, engine1 使用 cpu1 等; engineNum 默认为 0, 表示启用的加速引擎个数与系统的处理器个数相同,64bit 架构下,当实际的 engineNum 参数大于 4 时, 检查内存:

当总内存减去 engine 占用内存剩余数小于 2G 时, 提示用户一个 warning:

LotServer Warning: \$CPUNUM engines will be launched according to the config file. Your system's total RAM is \$memTotal(KB), which might be insufficient to run all the engines without performance penalty under extreme network conditions. ;

**29**)**shortRttMS="0"**

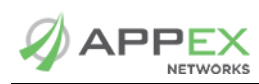

白名单开关: 打开后 LotServer 将不对 RTT 小于 shortRttMS 的连接加速, 节 约系统资源, 提高性能; 设置为 0 时表示关闭此功能, LotServer 会加速所有的 连接: 设置为其他值时, 例如 10, 则表示当某个 24 位子网网段 IP, 测量如果 RTT 小于 10ms, 则不对其所在的整个 24 位子网进行加速; 如果 RTT 大于 10ms, LotServer 对其所在 24 位子网讲行加速, 如果该网段的某个 ip 发送的连 接小于 10ms, LotServer 则一直不会再对这个网段进行加速。默认值为 0。

重启 LotServer 后, 原来记录的每个 24 位子网网段的 RTT 会被清除, 重新 开始记录。

### **30**)**pmtu=""**

PMTU 开关,如果设为 0,则关闭 LotServer 的 PMTU 功能,不设值为开启 PMTU 功能。默认为开启。

#### **31**)**detectInterrupt="0"**

根据网卡中断自动分配加速引擎使用的 CPU。默认为 0, 按照顺序为加速引 擎分配 CPU。配置为1时,如果服务器有多个 CPU,而网卡中断只分配到其中 1 个物理 CPU 上时, LotServer 会将加速引擎分配到网卡绑定的 CPU 上, 以节省 软中断消耗的 CPU, 启动的引擎个数小于等于 1 个物理 CPU 的核数。

#### **32**)**dropCache="0"**

释放系统 Cache 开关。参数值为 LotServer 尝试启动的次数, 默认为 0, 当 配置的数值 n 大于 2 时, LotServer 如果因为内存不够无法启动, 会释放系统内 存 Cache, 再启动 n-1 次直到启动成功或者到达最多尝试次数(由于会释放内存 Cache,可能引起服务器 IO 问题,请谨慎使用)。

#### **33**)**mpoolMaxCache=""**

新建连接时,如 LotServer 的 Cache 被用完,则需要向系统申请内存, 在连 接结束时,LotServer 不释放内存,参数值是表示 LotServer 可以缓存的最大内存 量, 默认值为 245600000, 单位 byte。设置为 0, 则不会限制缓存的内存大 小。LotServer 停止时缓存会被释放。

#### **34**)**shrinkOSWmem="0"**

优化启动 LotServer 之后服务器 TCP 协议栈内存使用率开关。默认是 0, 设 置"11"表示开启该功能, 会修改系统协议栈参数 tcp\_wmem 第三个值和 wmem\_max 为 32768, 开启后可以降低系统 TCP 协议栈内存使用量。

**35**)**apxexe=" /appex/bin/acce-\*\*\*"**

LotServer 模块文件的路径;

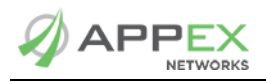

### **36**)**apxlic="/appex/etc/apx-\*\*\*.lic"**

LotServer 授权文件的路径;

### <span id="page-12-0"></span>3. 运行 LotServer

使用/appex/bin/目录下的 lotServer.sh 脚本进行 LotServer 的启动, 停止, 以 及重新加载配置等操作;可通过./lotServer.sh --help 查看脚本的帮助信息;各参 数说明如下:

**start**:启动 LotServer,加载加速模块;使用/appex/etc/config 文件中的配 置作为模块加载时的初始化参数;

**stop**:停止 LotServer,卸载加速模块;停止 LotServer 前请确认没有其它 进程在访问/proc/net/appex/目录,例如确认控制台当前目录是否是 /proc/net/appex/;

**reload**:在不停止 LotServer 运行的情况下实时修改 LotServer 参数配置, 修改/appex/etc/config 文件的配置后运行此命令,此时加速模块不退出, 参数被实时修改;

**restart**:重启 LotServer;

**status**:查看当前 LotServer 的实时运行状态;License 的信息;连接的信息 和 LotServer 当前的配置;

**stats**:实时显示每个加速引擎的连接数、流量,以及所有引擎的总的连接 数和流量;其中连接数统计包括网络连接数(sessions), tcp 连接数(tcp sessions),已加速的 tcp 连接数(accelerated sessions)以及活动的 tcp 连接数 (active tcp sessions);被 ShortRtt 功能忽略的包的个数(short rtt bypassed packets);流量统计包括流入(in)流量统计和流出(out)流量统计,单位均 为 kbit/s; 一般情况下, 所有引擎的总连接数及流量即为服务器的互联网 连接数及流量;

**renewLic**:当有新的 License 文件可用时,联网更新 License 文件并重启 LotServer;

**renew –grace**:LotServer 支持更新 license 文件,不需要重启,程序自动将 新 License 读入;

**update**:当有新的 LotServer 版本可用时,联网更新 LotServer 并重启 LotServer;

 $\mathsf{APP}\mathsf{EX} \hspace{-0.3cm} \longrightarrow \hspace{-0.3cm} \mathsf{Log}\mathsf{C} \mathsf{C}$  . LotServer 加速软件部署手册

注:

运行 LotServer 默认会关闭加速接口的 tso (tcp segmentation offload)、gso (generic segmentation offload)、gro(generic receive offload)、lro(large receive offload)和 sg(scatter gather)功能。

如果您需要使用加速接口的 tso、gso、gro、lro 和 sg 功能, 可以通过打开 LotServer 的 nic\_offload 功能打开(nic\_offload="1"), LotServer 将不会再启动时修改加 速接口网卡参数(一般建议在加速接口有大量流量不会被加速,例如存在大量局域 网流量时, 打开 nic\_offload 参数)。

<span id="page-13-0"></span>4. 确认 LotServer 已经运行

通过 lotServer.sh status 命令来查看 LotServer 当前的运行状态; 通过 lsmod 查看是否有 appex0 的模块来确认 LotServer 是否在正常运行; 通过查看/proc/net/appex/stats 文件来确认 LotServer 是否在正常运行。

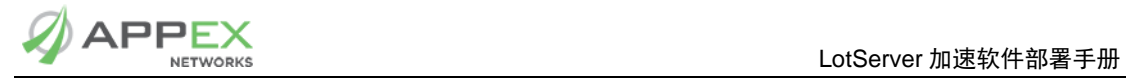

# 应用流畅·网络如飞

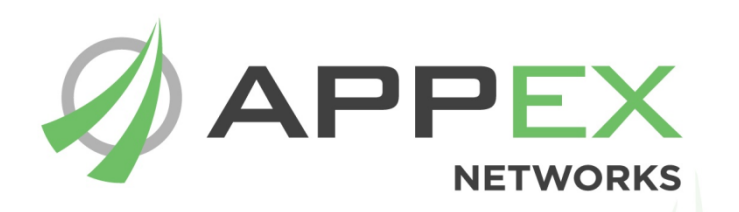

北京华夏创新科技有限公司 AppEx Networks Corporation 北京市海淀区北清路 68 号用友软件园北区 16 号 C 座 6 层 邮编:100094 电话:400-00-27739 010-62973737 www.appexnetworks.com.cn